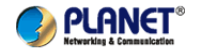

## **WNRT-300 / 300G / 320GS** (3G) 802.11n WiFi přenosný router

# Uživatelský manuál

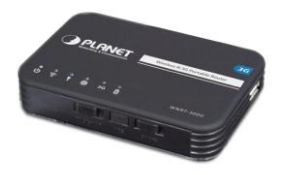

## *1.Obsah balení*

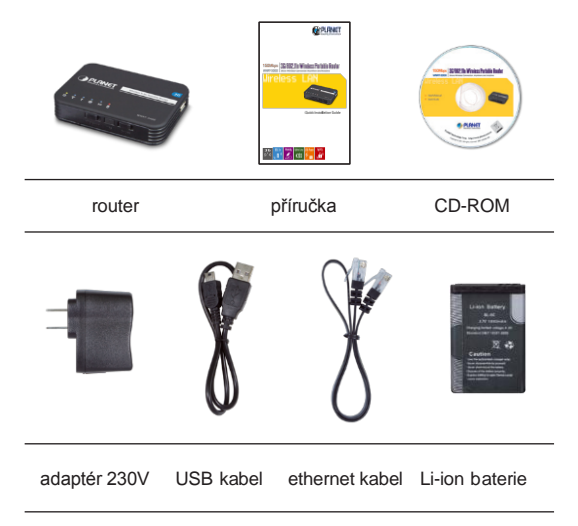

# *2.Popis routeru*

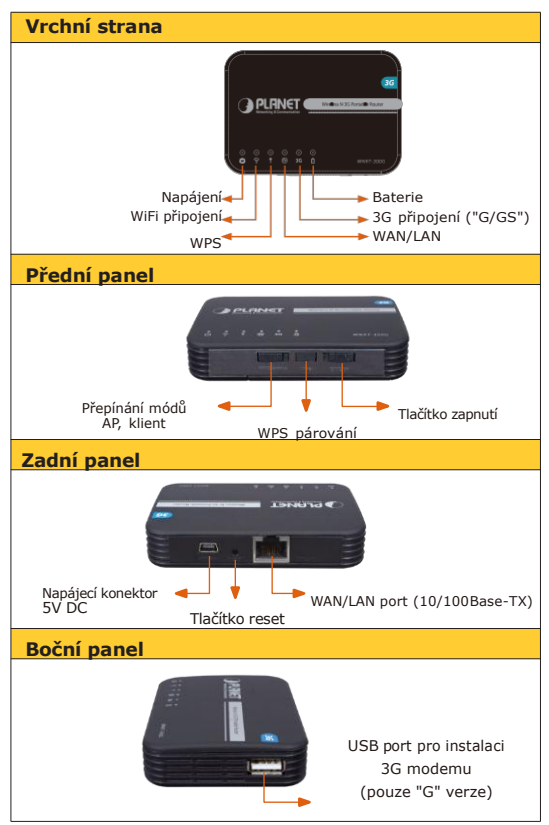

# *3.Fyzická instalace*

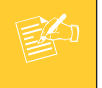

Před použitím routeru dodržte nabijte plně baterii.

Sejměte krytku baterie, vložte ji, zakryjte pouzdro baterie. Připojením dodaného adaptéru baterii v routeru nabijte do plné kapacity. Stav plného nabití signalizuje zhasnutí kontrolky nabíjení.

Pokud budete router provozovat připojený na nabíjecím adaptéru delší dobu, vyjměte baterii a uschovejte ji na suchém a chladném místě.

Pro inicializaci připojení přepněte router do režimu "router" (označení RT na přepínači režimů).

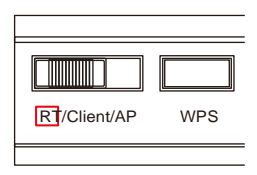

Zapněte router přepínačem do polohy "ON":

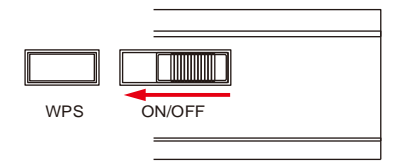

Pro spojení s počítačem nebo LAN sítí využijte ethernet port RJ-45 nebo další přenosná zařízení připojte pomocí vnitřní sítě WiFi.

#### **Mód "router" (příklad využití)**

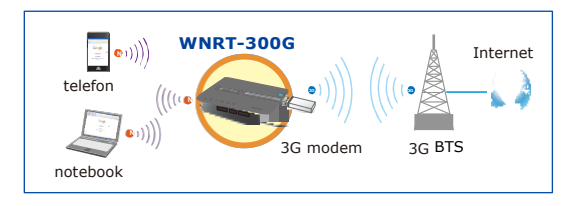

Při spojení ve vnitřní síti WiFi prohledejte počítačem nebo notebookem okolní bezrátové sítě pro spojení s routerem.

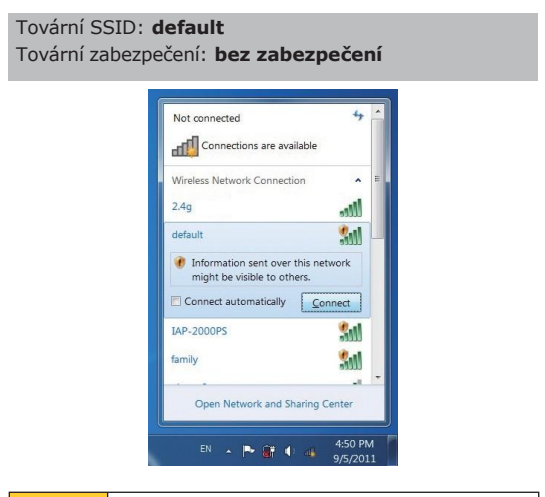

1. Pokud je router v režimu "**Router**", WAN portem může být pouze port RJ-45. Klienti se mohou připojit pouze bezrátově. Pokud potřebujete připojit PC nebo síť LAN pomocí UTP kabelu, přepněte router do režimu "**AP Mode**". RJ-45 port bude slouži ke spojení se sítí LAN nebo s PC.

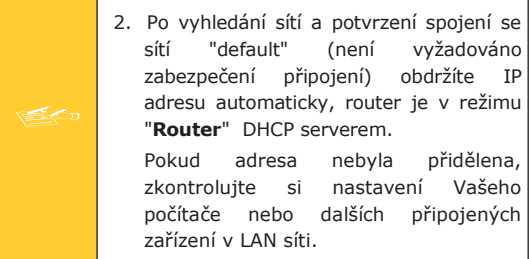

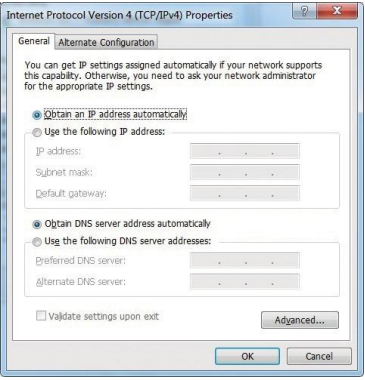

# *4.Konfigurace WEB prohlížečem*

Tovární IP adresa: **192.168.1.1** Tovární uživatelské jméno: **admin** Tovární přihlašovací heslo: **admin**

**Krok 1:** Spusťte internetový prohlížeč a zadejte tovární IP adresu routeru: [http://192.168.1.1](http://192.168.1.1/)

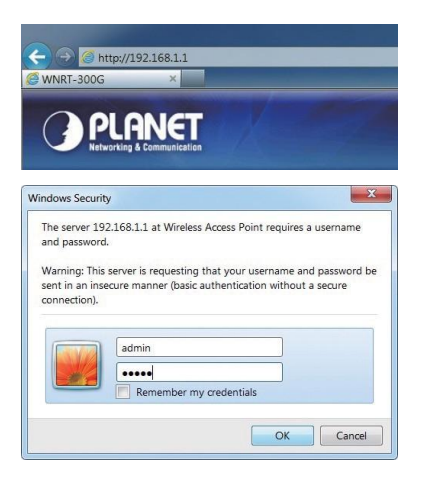

Při výzvě zadání přihlašovacího jména a hesla zadejte pro obě položky **"admin"**, potom klikněte na OK pro pokračování do prostředí nastavení routeru v internetovém prohlížeči.

**Krok 2:** Po přihlášení do administrace routeru bude první obrazovkou "Průvodce nastavením - Setup Wizard".

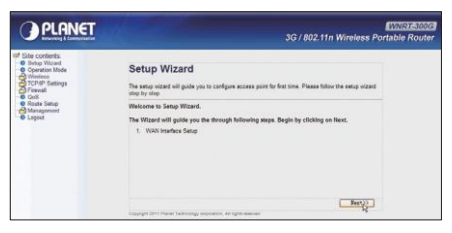

**Krok 3:** Během několika kroků nastavte nezbytné parametry pro připojení routeru do internetu, vyberte správné nastavení pro připojení lokálního počítače nebo LAN sítě.

Veškeré změny budou aplikovány po restartu.

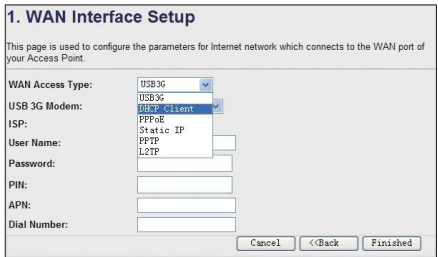

**Nezapoměňte změnit tovární parametry jako je zabezpečení přihlášení, jméno a heslo, název WiFi sítě apod. na jiné hodnoty než jsou ty původní!!**

## *5.Dodatečné informace*

- Funkce jednotlivých verzí routerů (WNRT-300 / 300G / 320GS) jsou v základních rysech shodné, od sebe je odlišují dodatečná rozhraní jako je USB port pro instalaci modemu nebo je 3G modem již integrován.
- Zařízení není určeno venkovní instalaci, není odolné vůči vodě, vysoké vlhkosti nebo vysokým teplotám.
- Pro detailní informace nebo pomoc s nastavením kontaktujte prodejce nebo správce vašeho vybavení.